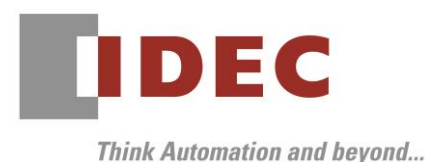

Technical News

2017 年 12 月 5 日

A-2017058-1

# 仕様変更のご案内

SE2L 形 セーフティレーザスキャナ

SE2L 形セーフティレーザスキャナの機能追加および設定ソフトウェア「SLS Project Designer」のバー ジョンアップについてご案内いたします。

# 実施時期

2018 年 4 月出荷分より順次実施

※ 実施時期前であっても、現行品の在庫が無くなり次第、変更後の製品を出荷させていただきます。

### 対象製品

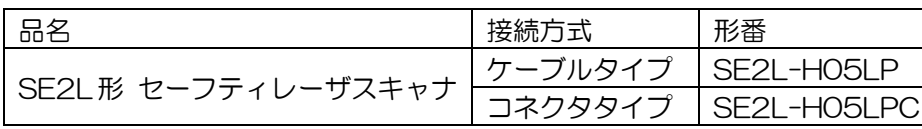

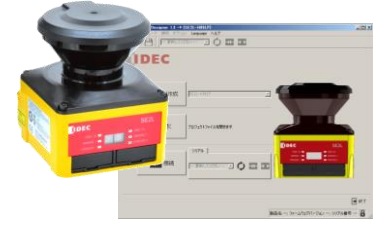

・形番、価格、検出仕様の変更はありません。

・設定ソフトウェア「SLS Project Designer」は、SE2L 形本体に付属しています。

## 変更内容

SE2L 形本体ファームウェアのバージョンアップにより、機能アップを行います。それに伴い、設定ソフト ウェア「SLS Project Designer」もバージョンアップします。変更内容は下記のとおりです。

#### ① 最小検出幅の設定値の追加

最小検出幅の設定として、φ40mmの設定を追加します。(最長距離:2.5m)

- ② リファレンスモニタの応答時間設定追加 リファレンスモニタ機能の応答時間を「1秒」、もしくは「オフ応答時間に連動」から選択できます。
- ③ エリア(領域)情報のインポート/エクスポート機能の追加 エリア編集画面で、エリアの設定情報を XML 形式でインポート/エクスポートすることができます。
- ④ 描画ツールバーに「多角形」を追加 領域描画ツールに「多角形」ツールを追加します。
- ⑤ ティーチング機能の拡充

ティーチング時間が任意に設定でき、その間に測定した最小距離の領域を描画しますので、周囲の可動物 を避けてティーチングすることが可能になります。また、ティーチングする範囲についても任意に設定で きるようになります。

⑥ エンコーダ入力設定時の最大/最小速度設定の変更

エンコーダの速度設定の上下限値をこれまでの最大速度および最小速度固定から、最大速度および最小速 度の範囲内で自由に設定できます。

#### ⑦ 光学窓汚れ警報機能の追加

光学窓の汚れエラーで OSSD が OFF になってしまう前に、事前にお知らせする警報機能を追加します。

#### ⑧ Ethernet 通信のコマンドの追加

検出ログコマンドを追加します。これにより、センサの検出ログデータを読み出すことができます。

※詳細は新バージョンのマニュアル(SE2L 形本体に付属)をご覧ください。

IDEC株式会社

# ■■ご注意

旧バージョンの「SLS Project Designer」にて、<マスタースレーブ機能>と<スキップスキャン機能> をどちらも有効にしているお客様へ

旧「SLS Project Designer」とマニュアルにおいて、一部の応答時間の設定値表示に誤記がありました。 誤記修正とともに、オフ応答時間の設定として、「150ms」、「180ms」、「210ms」を追加します。そのた め、新バージョンの「SLS Project Designer」にて、旧バージョンのプロジェクトファイルを開くと一部 の応答時間の設定が自動的に変更されます。誤記内容および変更内容は、下表のとおりです。

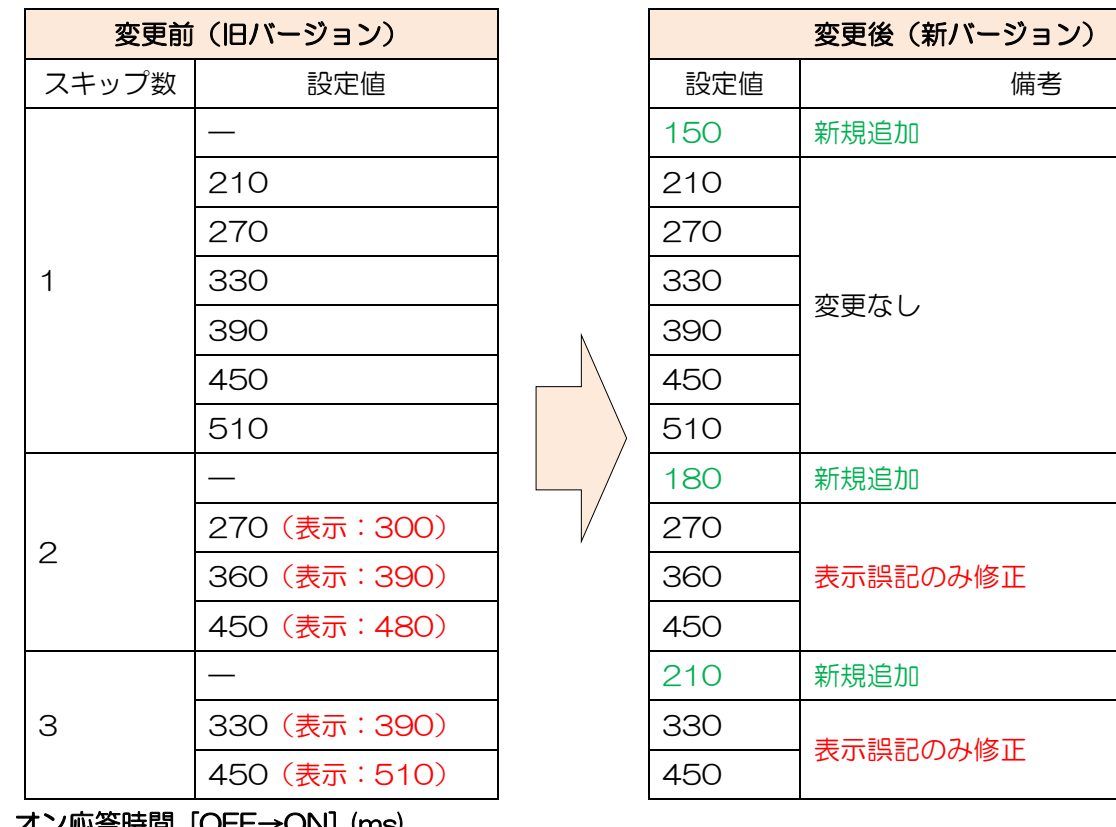

# オフ応答時間 [ON→OFF] (ms)

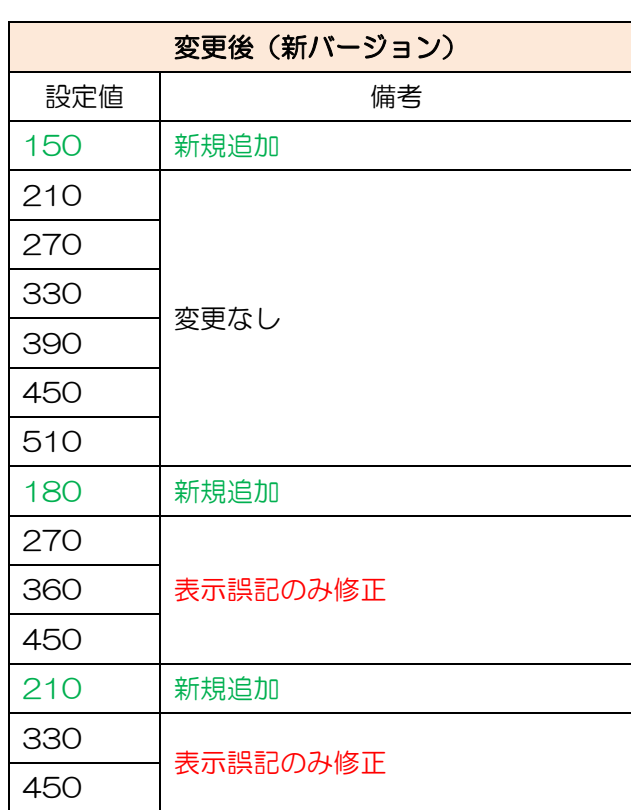

# オン心合時間 [OFF→ON] (ms)

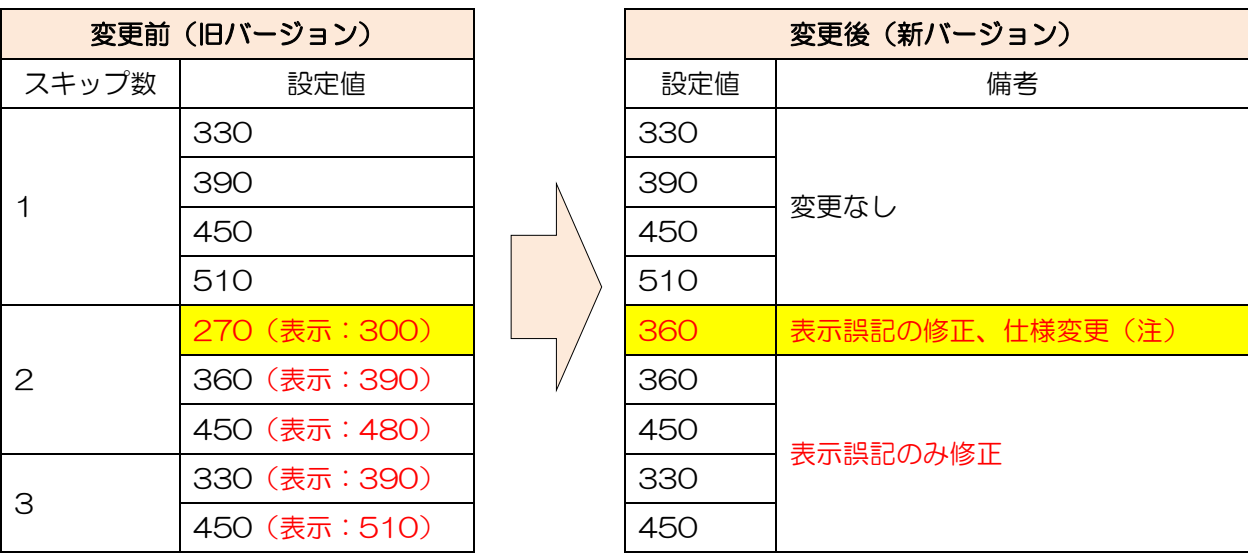

注:オン応答時間が 270ms から 360ms に変更されますので、ご注意願います。

# **IDEC**

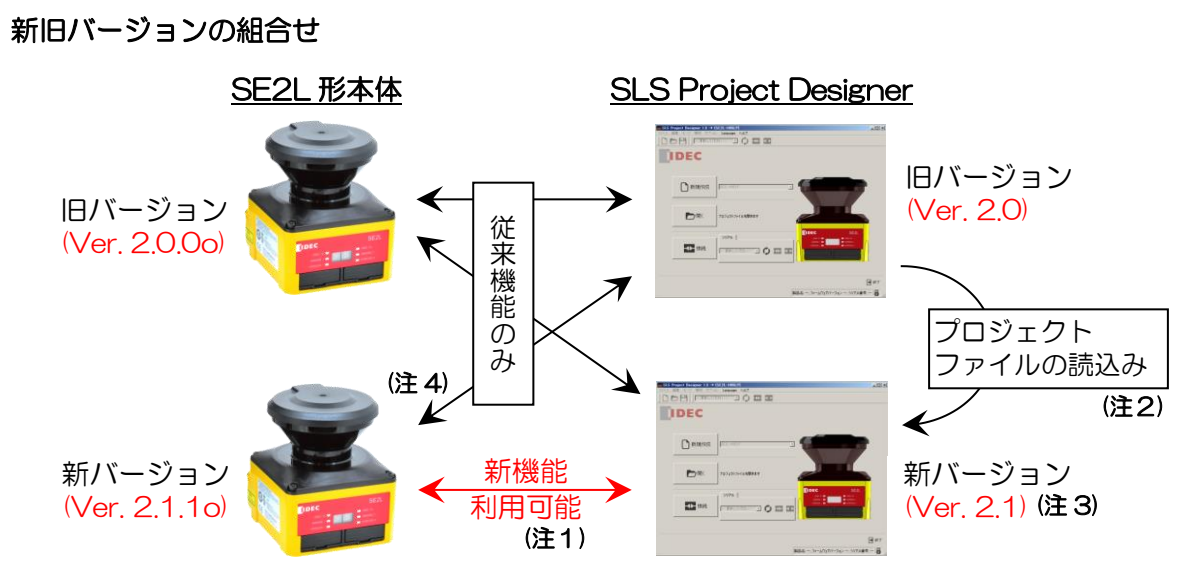

- 注1: 新機能の利用は、新バージョンの SE2L 形本体と新バージョンの「SLS Project Designer」を組合 せて使用した場合のみとなります。
- 注2:旧バージョン (Ver. 1.3、Ver. 2.0)の「SLS Project Designer」で作成したプロジェクトファイ ルは、新バージョンの「SLS Project Designer」で、変更や新機能の設定が行えます。
- 注3:新バージョンの「SLS Project Designer」でプロジェクトファイルおよび SD カードファイルを作 成する場合は、書き込み対象となる SE2L 形本体のファームウェアバージョンを正しく選択してく ださい。 ※旧バージョンの SE2L 形本体にバージョン選択を誤った SD カードファイルを書き込んだ場合、 予期しない動作をするおそれがありますので事前の動作確認を行ってください。
- 注4:Ver. 2.0 の「SLS Project Designer」で、新バージョンの SE2L 形本体の変更や設定を行えます が、Ver. 1.3 の「SLS Project Designer」で作成したプロジェクトファイルを新バージョンの SE2L 形本体に書込んだ場合、予期しない動作をするおそれがありますので、Ver. 1.3 では、新バージョ ンの SE2L 形本体の変更や設定を行わないでください。事前の動作確認を行ってください。

# 識別表示

変更後は製品のシリアル番号の末尾に"D"を追加します。シリアル番号は製品、個装ケースの両方に表示 します。また、「SLS Project Designer」は、CD ラベルに「Version. 2.1」を表示します。

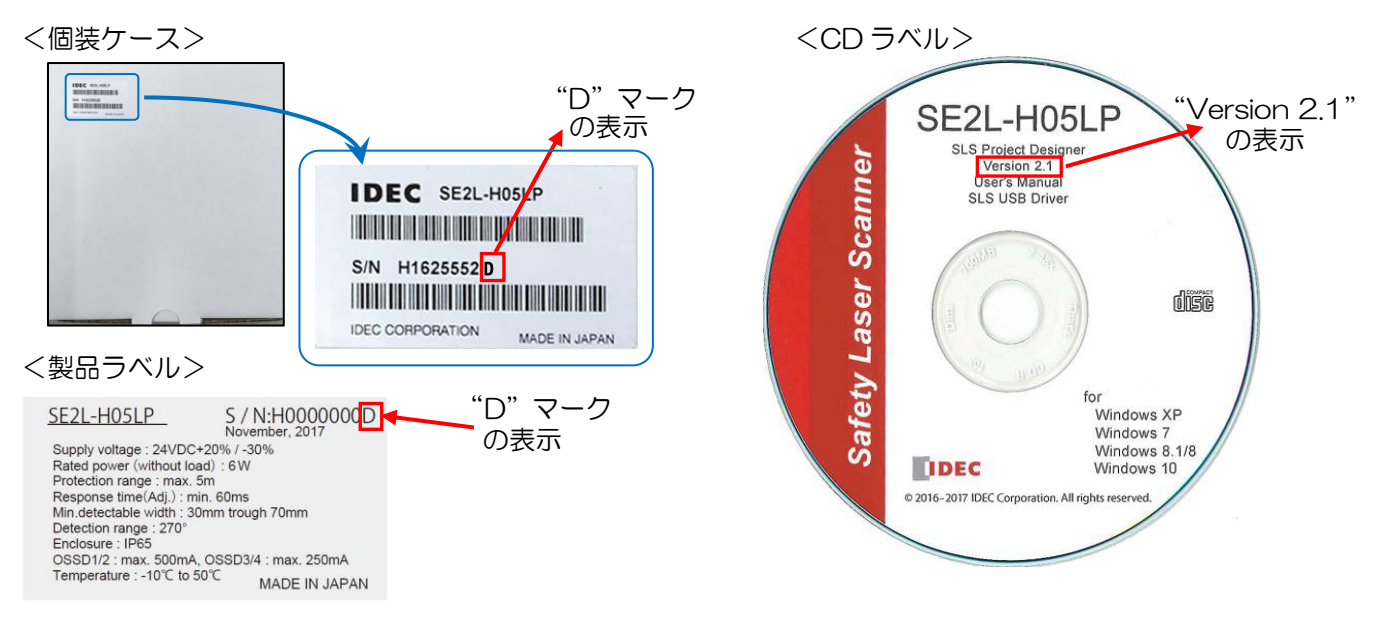

IDFC株式会社